# Purchasing Training

June 29, 2023

| TEXAS A&M UNIVERSITY                                                                                                    |                                     |                                         |                                                                        | All • Search (Alt+               | Q) 180.00 (                                    | usd 崔 🗢 🍋                            |
|----------------------------------------------------------------------------------------------------|-------------------------------------|-----------------------------------------|------------------------------------------------------------------------|----------------------------------|------------------------------------------------|--------------------------------------|
| Simple Advanced Search for products, suppliers, forms, part number, etc.                                                                 |                                     | Go to: Non-Catalog Ite                  | m   Favorites   Forms   Shoj                                           | p   Trade-In   Quick Order       | Browse: Suppliers   Cate                       | igories   Contracts   Chem           |
|                                                                                                    | Office Supplies / Furnitu           | re / Books/Promotional                  |                                                                        |                                  |                                                |                                      |
| AggieBuy<br>purchasing made easy<br>Welcome to<br>Texas A&M University's Purchasing and e-Commerce Website!                              | Staples HUB Partner                 | Office Depot HUB Partner                | HB<br>Steelcase HUB Partner                                            | HUB                              | <b>Integ</b><br>Business Cards &<br>Stationery | Cabios                               |
| 32                                                                                                    | Computers / Technology              | ,                                       |                                                                        |                                  |                                                |                                      |
| Get the latest NEWS about AggleBuy at AggleBuy.tamu.edu<br>Get the latest TRAINING information at <u>AggleBuy.tamu.edu/Training.html</u> | Some Industries<br>Dell HUB Partner | Avinext<br>HU8 - Downloadable<br>Quotes | 12 <sup>13</sup> MAN<br>TEXNUTOR<br>HUB Reseller Apple/ PC<br>Products | HUB - Computers &<br>Electronics | <b>BH</b><br>Audio Visual Equipment            | Connection<br>Computers & Electronic |
|                                                                                                    | 1 mile                              | Gener                                   |                                                                        |                                  |                                                |                                      |

- Start at your shopping home page
- Select "Non-Catalog Item" located at the top ribbon

|        | Non-Catalog Item           |               |            |                |     |           |   |      | 00000                | Х     |
|--------|----------------------------|---------------|------------|----------------|-----|-----------|---|------|----------------------|-------|
| an Exi | isting Supplier            |               |            |                |     |           |   |      |                      |       |
| Sele   | ect Supplier               | Q             |            |                |     |           |   |      |                      |       |
| ltem   |                            |               |            |                |     |           |   |      |                      | v     |
| Pr     | roduct Description $\star$ | Catalog No. ★ | Quantity ★ | Price Estimate |     | Packaging |   |      |                      |       |
| 25     | //                         |               |            |                | USD | EA - Each | v |      |                      |       |
|        | tional Details             |               |            |                |     |           |   |      |                      | >     |
| ★ Re   | equired fields             |               |            |                |     |           |   | Save | Save And Add Another | Close |

 Enter your selected vendor or Suggested Supplier. Suggested Supplier is used when you don't know who you will purchase the item/service from – Procurement Services will issue a bid/RFP/RFQ or Informal Quote to determine the supplier

| Г  | Add Non-Catalog Item        |               |            |                |     |           |   |      |                      | Х     |
|----|-----------------------------|---------------|------------|----------------|-----|-----------|---|------|----------------------|-------|
| an | Existing Supplier           |               |            |                |     |           |   |      |                      |       |
|    | Select Supplier             | Q             |            |                |     |           |   |      |                      |       |
|    | ltem                        |               |            |                |     |           |   |      |                      | 1     |
|    | Product Description $\star$ | Catalog No. ★ | Quantity ★ | Price Estimate | Pi  | ackaging  |   |      |                      |       |
|    |                             |               |            |                | USD | EA - Each | v |      |                      |       |
|    | 254 characters remaining    |               |            |                |     |           |   |      |                      |       |
|    | Additional Details          |               |            |                |     |           |   |      |                      | >     |
|    | ★ Required fields           |               |            |                |     |           |   | Save | Save And Add Another | Close |
| L  |                             |               |            |                |     |           |   |      |                      |       |

- Product Description enter what you want to buy. You have a limited space here, so in some cases you need to provide an attachment with the complete description.
- Catalog # "NA" if you don't have one
- Quantity enter the number you wish to purchase
- Price Estimate this is the unit price
- Packaging select the best UOM for the item

| Г  | Add Non-Catalog Item        |               |                  |                |     |           |   |      |                      | Х     |
|----|-----------------------------|---------------|------------------|----------------|-----|-----------|---|------|----------------------|-------|
| an | Existing Supplier           |               |                  |                |     |           |   |      |                      |       |
|    | Select Supplier             | Q             |                  |                |     |           |   |      |                      |       |
|    | ltem                        |               |                  |                |     |           |   |      |                      |       |
|    | Product Description $\star$ | Catalog No. ★ | Quantity $\star$ | Price Estimate |     | Packaging |   |      |                      |       |
|    |                             |               |                  |                | USD | EA - Each | v |      |                      |       |
|    | 254 characters remaining    |               |                  |                |     |           |   |      |                      |       |
|    | Additional Details          |               |                  |                |     |           |   |      |                      |       |
|    |                             |               |                  |                |     |           |   |      |                      |       |
|    | ★ Required fields           |               |                  |                |     |           |   | Save | Save And Add Another | Close |
| L  |                             |               |                  |                |     |           |   |      |                      |       |

 Click "Save" if you only have one item. If you have multiple items, click "Save and Add Another" until you have entered all items.

 By clicking "Save" your items will go to your cart

🟮 TRASS 🛤 D.R. 🕘 UNSPSC 📙 Imported 💀 Sub W9 👖 Reviewed Cloud Ser... 🖬 Accessibility Confor... 📓 Texas A&M San Ant... 🚦 TAMU SA Contracts 🔇 Filex 🔇 Final-AER-Universit... 😰 IT Support-Busine... 🔓 Google Images 🔅 UT Supply Chain All... 🔇 TEXAS A&M UNIVE...

| TEXAS A&M UNIVERSITY                                                                                  |                           |                          |                            | All ▼ Search (Alt+Q)         | 27,984.00 US                                   | id 🖢 🗢 🍋 💭                    |
|----------------------------------------------------------------------------------------------------|---------------------------|--------------------------|----------------------------|------------------------------|------------------------------------------------|-------------------------------|
| Simple Advanced                                                                                       |                           | Go to: Non-Catalog Iter  | n   Favorites   Forms   Sh | 10p   Trade-In   Quick Order | Browse: Suppliers   Catego                     | ories   Contracts   Chemicals |
| Search for products, suppliers, forms, part number, etc.                                              |                           |                          |                            |                              |                                                | Q                             |
| AnnieBuv                                                                                              | Office Supplies / Furnitu | re / Books/Promotional   |                            |                              |                                                | v                             |
| -purchasing made easy ••••<br>Welcome to<br>Texas A&M University's Purchasing and e-Commerce Website! | Staples HUB Partner       | Office Depot HUB Partner | Steelcase HUB Partner      | <b>G</b> brook<br>Box<br>HUB | <b>Integ</b><br>Business Cards &<br>Stationery | Carpeolog                     |
|                                                                                                    | Computers / Technology    |                          |                            |                              |                                                | v                             |

 The system will automatically take you back to the shopping home page.

- Click on the "Shopping Cart" in the upper right corner.
- Click "View my Cart"

| Simple Adva                                            | anced                               |                        |                           |   | Details                                                                                       | >                           |
|--------------------------------------------------------|-------------------------------------|------------------------|---------------------------|---|-----------------------------------------------------------------------------------------------|-----------------------------|
| Search for products,                                   | suppliers, forms, part number, etc. |                        |                           | Q | Total (27,984.00 USD)                                                                         | ~                           |
| Business Unit                                          | 02-Texas A&M University (02)        | Pre-Pay & Add          | Do Not Encumber           |   | Shipping, Handling, and Tax of<br>charged by each supplier. Th<br>estimation purposes, budget | e values shown here are for |
| Cart Name                                              | 2020-10-05 102004022 01             | Emergency (attach      | Rush the Pymt             |   | approvals.<br>Subtotal *                                                                      | 27,984.00                   |
| Share cart                                             | No user groups available            | justification)         | Process                   |   | Shipping                                                                                      | 0.00                        |
| Prepared by                                            | Patricia Winkler                    | Sole Source<br>(attach | Special Payment<br>Method | ۷ | Handling<br>Total *                                                                           | 0.00<br>27,984.00           |
| Prepared for                                           | Patricia Winkler                    | justification)<br>2    | Cost Receipt              |   |                                                                                               |                             |
| Cart<br>Description/Purpo                              | Training for TAMUSA                 | Contract Number        | Required                  |   |                                                                                               |                             |
| se                                                     |                                     | Start Date             | IFR (Item for<br>Resale)  |   |                                                                                               |                             |
| Software and/or<br>Cloud Services<br>(attach IT Review | $\checkmark$                        | End Date               | Trade-In                  |   |                                                                                               |                             |
| Form)                                                  |                                     |                        | Create Asset<br>Manually  |   |                                                                                               |                             |
| Order Category                                         | 1 - Regular                         | 2                      |                           |   |                                                                                               |                             |
| Report Reference<br>A                                  |                                     |                        | Add to Asset<br>Number    | Ľ |                                                                                               |                             |

Cart Name – This is where you . will update the cart Name that makes sense to you.

 Prepared For – if you are doing this for someone - you need to update this field. It will default to your name.

> Cart Description – This can be the same as the Name. I see departments change the name and leave the description blank

| hopping Cart •                                         | <ul> <li>Shopping Cart</li> </ul>     |                        |   |                           |   | ∃ ⊚ 🖶 …                                                                                                   | Proceed To Checko        |
|--------------------------------------------------------|---------------------------------------|------------------------|---|---------------------------|---|----------------------------------------------------------------------------------------------------|--------------------------|
| Simple Adva                                            | anced                                 |                        |   |                           |   | ··· Details                                                                                               |                          |
| Search for products,                                   | , suppliers, forms, part number, etc. |                        |   |                           | Q | Total (27,984.00 USD)                                                                                     |                          |
| Business Unit                                          | 02-Texas A&M University (02)          | Pre-Pay & Add          |   | Do Not Encumber           |   | Shipping, Handling, and Tax charg<br>charged by each supplier. The val<br>estimation purposes, budget che | ues shown here are for   |
| Cart Name                                              | 2020-10-05 102004022 01               | Emergency (attach      |   | Rush the Pymt             |   | approvals.<br>Subtotal *                                                                                  | 07.004.00                |
| Share cart                                             | No user groups available              | justification)         | - | Process                   | - | Shipping                                                                                                  | <b>27,984.00</b><br>0.00 |
| Prepared by                                            | Patricia Winkler                      | Sole Source<br>(attach |   | Special Payment<br>Method | ۷ | Handling<br>Total <b>*</b>                                                                                | 0.00<br><b>27,984.00</b> |
| Prepared for                                           | Patricia Winkler C                    | justification)<br>2    |   | Cost Receipt              |   |                                                                                                    |                          |
| Cart<br>Description/Purpo                              | Training for TAMUSA                   | Contract Number        |   | Required                  |   |                                                                                                    |                          |
| se                                                     |                                       | Start Date             |   | IFR (Item for<br>Resale)  |   |                                                                                                    |                          |
| Software and/or<br>Cloud Services<br>(attach IT Review | $\checkmark$                          | End Date               |   | Trade-In                  |   |                                                                                                    |                          |
| Form)                                                  |                                       |                        |   | Create Asset<br>Manually  |   |                                                                                                    |                          |
| Order Category                                         | 1 - Regular                           | 4                      |   | wandany                   |   |                                                                                                    |                          |
| Report Reference<br>A                                  |                                       |                        |   | Add to Asset<br>Number    | Ľ |                                                                                                    |                          |

 Software and/or Cloud Services – This is the form the "02" campus needs to complete and submit for approval. This does not apply to TAMUSA

 Order Category – Regular Order, Confirming Order, **Payment Request** 

### Order Category

- Regular Order this should be the most common category utilized. This is when you
  want the purchase order to issue to the vendor.
- Confirming Order this is used rarely. This category will NOT issue a purchase order to the vendor. Example – if you placed an order for a chair for \$500.00. The vendor accepted your order via email, but you want to encumber your money. The system will automatically issue the Purchase Order, so you have a document to pay against.
- Payment Request this should be the most rarely used category. This will NOT send a copy of the PO to the vendor. This is used when you need to pay the vendor. Example Exempt purchase and you have a formal agreement executed and need to make a payment.

= 💿 🖶

Proceed To Checkout

27.984.00 0.00 0.00

27,984.00

Shopping Cart · Shopping Cart

| Simple Adva                                                     | nced                                                    |                                     |                           |   | Details                                                                                                    |                                                     |
|-----------------------------------------------------------------|---------------------------------------------------------|-------------------------------------|---------------------------|---|----------------------------------------------------------------------------------------------------|-----------------------------------------------------|
| Search for products,                                            | suppliers, forms, part number, etc.                     |                                     |                           | Q | Total (27,984.00 USD)                                                                                       |                                                     |
| Business Unit<br>Cart Name                                      | 02-Texas A&M University (02)<br>2020-10-05 102004022 01 | Pre-Pay & Add                       | Do Not Encumber           |   | Shipping, Handling, and Tax of<br>charged by each supplier. Th<br>estimation purposes, budget<br>approvals. | e values shown here are f<br>checking, and workflow |
| Share cart                                                      | No user groups available                                | Emergency (attach<br>justification) | Rush the Pymt<br>Process  |   | Subtotal *<br>Shipping                                                                                      | 27,984                                              |
| Prepared by                                                     | Patricia Winkler                                        | Sole Source<br>(attach              | Special Payment<br>Method | ۷ | Handling<br>Total *                                                                                         | 27,98                                               |
| Prepared for                                                    | Patricia Winkler Q                                      | justification)                      | Cost Receipt<br>Required  |   |                                                                                                    |                                                     |
| Cart<br>Description/Purpo<br>se                                 | Training for TAMUSA                                     | Start Date                          | IFR (Item for<br>Resale)  |   |                                                                                                    |                                                     |
| Software and/or<br>Cloud Services<br>(attach IT Review<br>Form) | $\checkmark$                                            | End Date                            | Trade-In                  |   |                                                                                                    |                                                     |
| Order Category                                                  | 1 - Regular                                             |                                     | Create Asset<br>Manually  |   |                                                                                                    |                                                     |
| Report Reference<br>A                                           |                                                         |                                     | Add to Asset<br>Number    | ۷ |                                                                                                    |                                                     |

- Report Reference A and B these are free text fields. Some business offices elect to enter data that they search against.
- Route to Procurement Services – if you need the requisition to route to Procurement but the dollar value is below your delegation (\$10K) you must select this or the system will issue the purchase order.

| Shopping Cart                                          | Shopping Cart                          |                                          |                           |      |    | 📃 💿 🖶 \cdots Proceed To C                                                                                 | Checkout      |                                                                           |
|--------------------------------------------------------|----------------------------------------|------------------------------------------|---------------------------|------|----|----------------------------------------------------------------------------------------------------|---------------|---------------------------------------------------------------------------|
| Simple Adv                                             | anced                                  |                                          |                           |      |    | Details                                                                                                   | >             |                                                                           |
| Search for products                                    | s, suppliers, forms, part number, etc. |                                          |                           |      | Q  | Total (27,984.00 USD)<br>Shipping, Handling, and Tax charges are calculated ar                            | ~             | vendor will be charging you freight<br>and adding to the invoice, you can |
| Business Unit                                          | 02-Texas A&M University (02)           | Pre-Pay & Add                            | Do Not Encumbe            | er 🗆 |    | charged by each supplier. The values shown here are<br>estimation purposes, budget checking, and workflow | for           | check this box.                                                           |
| Cart Name                                              | 2020-10-05 102004022 01                | Emergency (attach                        | Rush the Pymt             |      |    | approvals. Subtotal * 27,98                                                                               | 84.00         | Emergency – if you have an                                                |
| Share cart                                             | No user groups available               | justification)                           | Process                   |      |    | Shipping                                                                                                  | 0.00          | emergency purchase, you will                                              |
| Prepared by                                            | Patricia Winkler                       | Sole Source<br>(attach<br>justification) | Special Payment<br>Method |      | لا | · · · · · · · · · · · · · · · · · · ·                                                                     | 0.00<br>84.00 | check this box and attach the<br>justification in the "internal           |
| Prepared for                                           | Patricia Winkler Q                     | justification)                           | Cost Receipt              |      |    |                                                                                                    |               | attachments"                                                              |
| Cart                                                   | Training for TAMUSA                    | Contract Number                          | Required                  |      |    |                                                                                                    |               | Sole Source – if a sole source you                                        |
| Description/Purpo<br>se                                |                                        | Start Date                               | IFR (Item for<br>Resale)  |      |    |                                                                                                    |               | will check this box and attach the                                        |
| Software and/or<br>Cloud Services<br>(attach IT Review | $\checkmark$                           | End Date                                 | Trade-In                  |      |    |                                                                                                    |               | justification in the internal attachments                                 |
| Form)                                                  |                                        |                                          | Create Asset              |      |    |                                                                                                    |               |                                                                           |
| Order Category                                         | 1 - Regular 🖌                          |                                          | Manually                  |      |    |                                                                                                    |               |                                                                           |
| Report Reference<br>A                                  |                                        |                                          | Add to Asset<br>Number    |      | لا |                                                                                                    |               |                                                                           |

Shopping Cart · Shopping Cart

| Simple Adva                                            | nced                                |                        |                           |   | Details                                                                                                 |                              |
|--------------------------------------------------------|-------------------------------------|------------------------|---------------------------|---|----------------------------------------------------------------------------------------------------|------------------------------|
| Search for products,                                   | suppliers, forms, part number, etc. |                        |                           |   | Q Total (27,984.00 USD)                                                                                 |                              |
| Business Unit<br>Cart Name                             | 02-Texas A&M University (02)        | Pre-Pay & Add          | Do Not Encumber           |   | Shipping, Handling, and Tax<br>charged by each supplier. Ti<br>estimation purposes, budge<br>approvals. | he values shown here are for |
| Cart Hame                                              | 2020-10-03 102004022 01             | Emergency (attach      | Rush the Pymt             |   | Subtotal *                                                                                              | 27,984.0                     |
| Share cart                                             | No user groups available            | justification)         | Process                   |   | Shipping                                                                                                | 0.                           |
| Prepared by                                            | Patricia Winkler                    | Sole Source<br>(attach | Special Payment<br>Method |   | Handling<br>✓ Total ★                                                                                   | 0.0                          |
| Prepared for                                           | Patricia Winkler                    | justification)<br>2    |                           | Π |                                                                                                    |                              |
| Cart<br>Description/Purpo                              | Training for TAMUSA                 | Contract Number        | Cost Receipt<br>Required  |   |                                                                                                    |                              |
| se                                                     |                                     | Start Date             | IFR (Item for<br>Resale)  |   |                                                                                                    |                              |
| Software and/or<br>Cloud Services<br>(attach IT Review | $\checkmark$                        | End Date               | Trade-In                  |   |                                                                                                    |                              |
| Form)                                                  | 1. Danie                            |                        | Create Asset<br>Manually  |   |                                                                                                    |                              |
| Order Category<br>Report Reference<br>A                | 1 - Regular                         | 2                      | Add to Asset<br>Number    |   | Ľ                                                                                                    |                              |

≣ ⊛ 🖶 …

Proceed To Checkout

 Contract Number – if you are purchasing something against a contract – enter the number here – Example – E&I Contract EI00140, TAMUS Master Order C2021-1414

Start and End Date – typically used with services or leases – enter applicable information

Shopping Cart · Shopping Cart

| Simple Adva                                            | nced                                |                        |                           |    | Details                                                                                    |                         |
|--------------------------------------------------------|-------------------------------------|------------------------|---------------------------|----|--------------------------------------------------------------------------------------------|-------------------------|
| Search for products,                                   | suppliers, forms, part number, etc. |                        |                           | Q  | Total (27,984.00 USD)                                                                      |                         |
| Business Unit                                          | 02-Texas A&M University (02)        | Pre-Pay & Add          | Do Not Encumber           |    | Shipping, Handling, and Tax<br>charged by each supplier. Th<br>estimation purposes, budget | e values shown here are |
| Cart Name                                              | 2020-10-05 102004022 01             | Emergency (attach      | Rush the Pymt             |    | approvals.<br>Subtotal *                                                                   | 27,98                   |
| Share cart                                             | No user groups available            | justification)         | Process                   |    | Shipping                                                                                   |                         |
| Prepared by                                            | Patricia Winkler                    | Sole Source<br>(attach | Special Payment<br>Method | لا | Handling<br>Total *                                                                        | 27,98                   |
| Prepared for                                           | Patricia Winkler C                  | justification)<br>2    | Cost Receipt              |    |                                                                                            |                         |
| Cart<br>Description/Purpo                              | Training for TAMUSA                 | Contract Number        | Required                  |    |                                                                                            |                         |
| se                                                     |                                     | Start Date             | IFR (Item for<br>Resale)  |    |                                                                                            |                         |
| Software and/or<br>Cloud Services<br>(attach IT Review | $\checkmark$                        | End Date               | Trade-In                  |    |                                                                                            |                         |
| Form)                                                  |                                     |                        | Create Asset<br>Manually  |    |                                                                                            |                         |
| Order Category                                         | 1 - Regular                         | (                      |                           |    |                                                                                            |                         |
| Report Reference                                       |                                     |                        | Add to Asset<br>Number    | لا |                                                                                            |                         |

 Select only if they apply to purchase –

Do Not Encumber

- Rush the Pymt Process
- Special Payment Method
- Cost Receipt Required
- IFR (item for resale)

Trade-in

= 💿 🖶

...

Proceed To Checkout

27,984.00

27,984.00

0.00 0.00

- Create Asset Manually
- Add to Asset Number

| S | uggested Supplie    | er · 347 Items · 27,984.00 USD              |              |                |               |        |          |                 |       |             |     |
|---|---------------------|---------------------------------------------|--------------|----------------|---------------|--------|----------|-----------------|-------|-------------|-----|
| ^ | SUPPLIER DETAILS    |                                             |              |                |               |        |          |                 |       |             |     |
|   | Contract Number     | no value                                    | PO Number    | To Be Assigned |               |        |          |                 |       |             |     |
|   | Pricing Code        |                                             | Quote number |                |               |        |          |                 |       |             |     |
|   | Item                |                                             | Catalog N    | lo. Siz        | e/Packaging   | Unit F | Price    | Qua             | ntity | Ext. Price  |     |
| 1 | This is where you   | enter your line item description for item # | Cat # or N   | NA EA          |               | 2      | 0.00     | 4               | EA    | 80.00       | … 🗆 |
|   | ∧ ITEM DETAILS      | <b>B</b>                                    |              |                |               |        |          |                 |       |             |     |
|   | Contract:           | Select price or contract                    |              |                | Internal Note |        |          |                 |       |             | 2   |
|   |                     |                                             |              |                |               |        | 1000 cha | aracters remain | ing   | expand   cl | ear |
|   |                     |                                             |              |                | External Note |        |          |                 |       |             |     |
|   |                     |                                             |              |                |               |        | 1000 cha | aracters remain | ing   | expand   cl | ear |
| 2 | Description for ite | em #2                                       | NA           | cs             |               |        | 5.00     | 6               | CS    | 30.00       | 🗌   |
|   | ∧ ITEM DETAILS      | <b>B</b>                                    |              |                |               |        |          |                 |       |             |     |
|   | Contract:           | Select price or contract                    |              |                | Internal Note |        |          |                 |       |             |     |
|   |                     |                                             |              |                |               |        | 1000 cha | aracters remain | ing   | expand   cl | ear |
|   |                     |                                             |              |                | External Note |        |          |                 |       |             |     |
|   |                     |                                             |              |                |               |        |          |                 |       |             |     |

- This is where you can review you line items and make any changes necessary.
- Internal & External Notes can be added per each item.
- Reminder external vendor can see

| Shopping Cart       | Shopping Cart                          |                                     |   |                           |   |     | ∃ ® 🛱                                                                                    | •••• Proceed To Checko       | out    |                                                                       |
|---------------------|----------------------------------------|-------------------------------------|---|---------------------------|---|-----|------------------------------------------------------------------------------------------|------------------------------|--------|-----------------------------------------------------------------------|
| Simple Adv          | anced                                  |                                     |   |                           |   |     | Details                                                                                  |                              | ><br>_ | Make sure your total is<br>correct – located right<br>side of screen. |
| Search for products | s, suppliers, forms, part number, etc. |                                     |   |                           |   | м., | Total (27,984.00 USD)                                                                    |                              | v      | If all is correct, Select                                             |
| Business Unit       | 02-Texas A&M University (02)           | Pre-Pay & Add                       | ] | Do Not Encumber           |   |     | Shipping, Handling, and Tax<br>charged by each supplier. T<br>estimation purposes, budge | he values shown here are for | -      | "Proceed to Checkout"                                                 |
| Cart Name           | Training TAMUSA - Furniture            | Г                                   | 1 |                           | Π |     | approvals.                                                                               |                              |        |                                                                       |
| Share cart          | No user groups available               | Emergency (attach<br>justification) | 1 | Rush the Pymt<br>Process  |   |     | Subtotal *<br>Shipping                                                                   | <b>27,984.00</b><br>0.00     | )      |                                                                       |
| Prepared by         | Patricia Winkler                       | Sole Source<br>(attach              | ] | Special Payment<br>Method |   | K   | Handling<br>Total <b>*</b>                                                               | 0.00<br>27,984.00            |        |                                                                       |
| Prepared for        | Patricia Winkler Q                     | justification)                      |   |                           |   |     |                                                                                          |                              |        |                                                                       |

| Summary                           | Taxes/S&H PO Preview         | Con      | nments Attac                        | hments H          | istory                |                                         |            |     |                      |                                                                                                    |             | 1   | Yo<br>re |
|-----------------------------------|------------------------------|----------|-------------------------------------|-------------------|-----------------------|-----------------------------------------|------------|-----|----------------------|----------------------------------------------------------------------------------------------------|-------------|-----|----------|
| General                           |                              | <i>"</i> | Shipping                            |                   | ø                     | Billing                                 |            | ø v |                      | Draft                                                                                                 |             |     | ha       |
| Business Unit                     | 02-Texas A&M University (02) |          | Ship To                             |                   |                       | Bill To                                 |            |     | Total (27,984.       | ,                                                                                                    | ~           |     | nu       |
| Ordering<br>Department            | 02-PURS (02-PURS)            |          | no address                          |                   |                       | ***Do Not Mail Invo                     |            |     | charged by eac       | lling, and Tax charges are calcu<br>ch supplier. The values shown h<br>poses, budget checking, and wo | ere are for |     | the      |
| Cart Name                         | Training TAMUSA - Furniture  |          | Delivery Options                    |                   |                       | Email invoices to ir<br>750 Agronomy Rd | ~          |     | approvals.           | ,                                                                                                    |             |     | CII      |
| Share cart                        | No user groups available     |          | Ship Via                            | Best Carrier-Best | Way                   | 6000 TAMU<br>College Station, TX        | 77843-6000 |     | Subtotal             |                                                                                                    | 27,984.00   | 1.1 | Se       |
| Prepared by                       | Patricia Winkler             |          | Requested<br>Delivery Date          | no value          |                       | United States                           |            |     | Shipping<br>Handling |                                                                                                    | 0.00        |     | ev       |
| Prepared for                      | Patricia Winkler             |          | Pre-Pay & Add                       | ×                 |                       | Accounting Info                         |            |     |                      |                                                                                                    | 27,984.00   |     | •••      |
| Cart                              | Training for TAMUSA          |          |                                     |                   |                       | Do Not Encumber                         | Х          |     |                      |                                                                                                    | 27,984.00   | 1.1 | Сс       |
| Description/Purpo<br>se           |                              |          | Procurement Servic                  | es                |                       | Rush the Pymt                           | Х          |     | What's next fo       | or my order?                                                                                          | ~           |     | on       |
| Software and/or<br>Cloud Services | $\checkmark$                 |          | Buyer                               | Buyer Email       | Buyer Phone<br>Number | Process<br>Special Payment              | no value   |     | Next Step            | Department Allocator                                                                                  |             |     | ric      |
| (attach IT Review<br>Form)        |                              |          | no value                            | no value          | no value              | Method                                  |            |     | Approvers            | Barzak, Paul Admin<br>Benford, Lewis                                                                  |             |     | th       |
|                                   | 1 - Regular                  |          | Emergency (attach<br>justification) | ×                 |                       | Cost Receipt<br>Required                | ×          |     |                      | Harris, Leann<br>Marquart, Caileigh<br>Price, Mcavan                                                  |             |     | an       |
| Report Reference<br>A             | no value                     |          | Sole Source<br>(attach              | ×                 |                       | IFR (Item for Resale)                   | ×          |     |                      | Ramirez, Ariana<br>Sow, Aissata Youssou<br>Vazquez, Erica                                             |             |     | un       |
| Report Reference                  | no value                     |          | justification)                      |                   |                       | Trade-In                                | X          |     |                      | vazquez, zilea                                                                                        |             |     |          |
| В                                 |                              |          | Contract Number                     | no value          |                       | Create Asset                            | X          |     | Workflow             |                                                                                                    | 6 🖶         |     |          |

- You will now have a draft requisition and the system has assigned a requisition number. The number is in the upper left corner.
- Second chance to review everything again
- Correct Something Click on the pencil in the upper right corner of each column, that will allow you to correct anything in that column.

Requisition • 136622813 = • 🖶 🛛 ... Summarv Taxes/S&H PO Preview Comments Attachments History Draft General Shipping Billing N ... V A .... A .... Total (27,984.00 USD) 02-Texas A&M University (02) Business Unit Ship To Bill To Shipping, Handling, and Tax charges are calculated and 02-PURS (02-PURS) no address Texas A&M University-Accounts Payable Ordering charged by each supplier. The values shown here are for Department \*\*\*Do Not Mail Invoices\*\*\* estimation purposes, budget checking, and workflow Email invoices to invoices@tamu.edu **Delivery Options** approvals. Training TAMUSA - Furniture Cart Name 750 Agronomy Rd Suite 3101 6000 TAMU Best Carrier-Best Way Ship Via Subtotal 27,984.00 Share cart No user groups available College Station, TX 77843-6000 United States 0.00 Requested no value Patricia Winkler Prepared by Delivery Date Handling 0.00 Accounting Info Prepared for Patricia Winkler Pre-Pay & Add X 27,984.00 Do Not Encumber 🛛 🗙 Cart Training for TAMUSA Description/Purpo **Procurement Services** Rush the Pymt X What's next for my order?  $\sim$ se Process Buyer Phone Next Step Department Allocator Software and/or Buyer Email Number Buve Special Payment no value Cloud Services Approvers Barzak, Paul Admin Method (attach IT Review no value no value no value Benford, Lewis Form) Harris, Leann X Cost Receipt Emergency (attach X Marguart, Caileigh Order Category 1 - Regular Required justification) Price, Mcavan Ramirez, Ariana IFR (Item for X Report Reference no value Sole Source X Sow, Aissata Youssou Resale) (attach Vazquez, Erica justification) Trade-In Х Report Reference no value Contract Number no value Workflow C 🖶 Create Asset X Start Date no value Manually Douting Info - - -

 Ship to – This should automatically default for you, if not you can use the pencil to open that column and select the correct address.

| Accounting Codes                            |                                   |              |           |                              |                               | ø v        |                  |          |
|---------------------------------------------|-----------------------------------|--------------|-----------|------------------------------|-------------------------------|------------|------------------|----------|
| Fiscal Year Member ID Department Code Accou |                                   | Account Code | Report Re | ference C Report Reference D | Object Code                   | Class Code | Special Routing1 |          |
| <br>2021                                    | <b>02</b><br>Texas A&M University | no value     | no value  | no value                     | no value                      | no value   | no value         | no value |
| <br>Internal Notes and A                    | Attachments                       |              |           | ø                            | External Notes and Attach     | ments      |                  | ý v      |
| Internal Note                               | no value                          |              |           |                              | Note to all Suppliers         | no value   |                  |          |
| <br>Internal Attachments                    | Add                               |              |           |                              | Attachments for all suppliers | Add        |                  |          |
|                                             |                                   |              |           | PO Clauses                   | auses 3 Edit   View det       |            |                  |          |

- Account Codes You will need to input your accounting information
- Internal Notes and Attachments this is where you will add anything that is in reference with this purchase. Use AggieBuy as your filing cabinet. This way you can find everything in one place.
- Notes this is where you can communicate to Procurement what you need, provide additional information
- External Notes & Attachments this is for the vendors to see

| 3 | 47 Items                                                 |                 |             |                    |            |          |                 | 🗌 🔻 |
|---|----------------------------------------------------------|-----------------|-------------|--------------------|------------|----------|-----------------|-----|
| S | uggested Supplier · 347 Items · 27,984.00 USD            |                 |             |                    |            |          |                 | … 🗆 |
| ^ | SUPPLIER DETAILS                                         |                 |             |                    |            |          |                 |     |
|   | Contract Number no value                                 | PO Number       | To Be Assig | ined               |            |          |                 |     |
|   | Pricing Code no value                                    | Quote number    | no value    |                    |            |          |                 |     |
|   | Item                                                     | Catalo          | g No.       | Size/Packaging     | Unit Price | Quantity | Ext. Price      |     |
| 1 | This is where you enter your line item description for i | item #1 Cat # c | or NA       | EA                 | 20.00      | 4 EA     | 80.00           | …   |
|   | ∧ ITEM DETAILS                                           |                 |             |                    |            |          |                 |     |
|   | Contract: no value                                       |                 |             | Internal Note      | no value   |          |                 |     |
|   | Commodity Code no value                                  |                 |             | Internal Attachmen | ts Add     |          |                 |     |
|   |                                                          |                 |             | External Note      | no value   |          |                 |     |
|   |                                                          |                 |             | Attachments for su | pplier Add |          |                 |     |
| 2 | Description for item #2                                  | NA              |             | CS                 | 5.00       | 6 CS     | <b>()</b> 30.00 | … 🗆 |
|   | ∧ ITEM DETAILS                                           |                 |             |                    |            |          |                 | ø   |
|   | Contract: no value                                       |                 |             | Internal Note      | no value   |          |                 |     |
|   | Commodity Code no value                                  |                 |             | Internal Attachmen |            |          |                 |     |
|   |                                                          |                 |             | External Note      | no value   |          |                 |     |

- Line items you will need to review each line item – make sure it is correct.
   Description should be clear as to what you are ordering.
- Commodity Code this will need to be entered for each item – click on the pencil within the item details section for each item to bring up the dialog box

| <br>IEXAS A&M UNIVERSITY                           |                          |                | Ali • Sealci             | i (Allty) Zi     | ,984.00.050 🛱 | v re 🍋 |
|----------------------------------------------------|--------------------------|----------------|--------------------------|------------------|---------------|--------|
| <br>Edit Line 1: Item Details                      |                          |                |                          |                  |               | X      |
| <br>1 This is where you enter your line item descr | iption for item #1       | Cat # or NA EA | 2                        | 0.00             | 4 EA          | 80.00  |
| Contract:                                          | Select price or contract | Internal Note  |                          |                  |               |        |
| Commodity Code                                     | 0                        | ,              | 1000 characters remainin | ) expand   clear |               |        |
|                                                    |                          | External Note  |                          |                  |               |        |
|                                                    |                          |                | 1000 characters remainin | ) expand   clear |               |        |
|                                                    |                          |                |                          |                  | Save          | Close  |
|                                                    |                          |                |                          | Handling         |               | 0.00   |
|                                                    |                          |                |                          |                  |               |        |

- Commodity Code click on the magnification glass icon to bring up the search box.
- When searching for the commodity, you need to think about the object code as well. These two values are tied together.
- Does this item need to be inventoried? What is the unit price? Is it a consumable?

| Commodity Code Search |                                                                          | ×         |
|-----------------------|--------------------------------------------------------------------------|-----------|
| Code starts with      | Office Furniture Filter                                                  | <b>^</b>  |
|                       | Clear All Filter                                                         | s         |
| > Page 1 of 200       | 1-20 of 4000 Results 20 P                                                | er Page 🔻 |
| Code ↑                | Description                                                              |           |
| 1000000               | Live Plant and Animal Material and Accessories and  <br>5767 <\$5k, 8610 | +         |
| 10100000              | Live animals   5767 <\$5k, 8610                                          | +         |
| 10101500              | Livestock   5767 <\$5k, 8610                                             | +         |
| 10101501              | Cats   5767 <\$5k, 8610                                                  | +         |
| 10101502              | Dogs   5767 <\$5k, 8610                                                  | +         |
| 10101504              | Mink   5767 <\$5k, 8610                                                  | +         |
| 10101505              | Rats   5767 <\$5k, 8610                                                  | +         |
| 10101506              | Horses   5767 <\$5k, 8610                                                | +         |
| 10101507              | Sheep   5767 <\$5k, 8610                                                 | +         |
| 10101508              | Goats   5767 <\$5k, 8610                                                 | + •       |
|                       |                                                                          | Class     |

| Commodity Code Search |                                     | X                 |
|-----------------------|-------------------------------------|-------------------|
| Code starts with      | Office Furniture                    | Filter            |
|                       |                                     | Clear All Filters |
| Code ↑                | Description                         |                   |
| 56101700              | Office furniture   5752 <\$5k, 842  | n +               |
| 72153606              | Office furniture installation servi | ice   5670 +      |
|                       |                                     |                   |
|                       |                                     | Close             |
|                       |                                     |                   |

Close

| Item                      |                                        | Catalog No. | Size/Packaging     | Unit Price  | Quantity | Ext. Price |   |
|---------------------------|----------------------------------------|-------------|--------------------|-------------|----------|------------|---|
| This is where you enter y | your line item description for item #1 | Cat # or NA | EA                 | 20.00       | 4 EA     | 80.00      | 🗌 |
| ∧ ITEM DETAILS 🍃          |                                        |             |                    |             |          |            | / |
| Contract:                 | no value                               |             | Internal Note      | no value    |          |            |   |
| Commodity Code            | 56101700 / Office furniture   5752     | <\$5k, 8421 | Internal Attachmer | nts Add     |          |            |   |
|                           |                                        |             | External Note      | no value    |          |            |   |
|                           |                                        |             | Attachments for si | upplier Add |          |            |   |
|                           |                                        |             |                    |             |          |            |   |

 Click the "+" mark on your selection and it will populate your field. This will need to be done for each item.

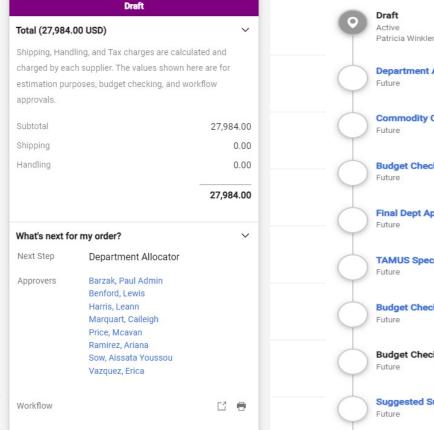

**Department Allocator** Future **Commodity Code Assigner** Future **Budget Check** Future **Final Dept Approver Catch** Future **TAMUS Specialized Approvals** Future Budget Check 2 Future **Budget Check 2 Complete** Future Suggested Supplier Catch Future

- Make sure your total is correct
- What's next for my order?
  - This will tell you where you document is and where it will be going.
  - You can click on each desk to find out who is on that desk

. . .

#### TAMUS Specialized Approvals

Future

Special Routing1 - Catch folder for no value

Beth Loubet LOUBET@TAMU.EDU +1 979-847-8827

Kyle Metcalf KMETCALF@TAMU.EDU +1 979-845-8772

Maryjo Derrick MJD0815@TAMU.EDU +1 979-458-4340

William Stilley WSTILLEY@TAMU.EDU +1 979-847-8833  If my document is pending at the "TAMUS Specialized Approvals" desk, click on that title and it will provide a list of individuals on that desk. You can reach out to any of them to question the status.

| r Requisition 🗸 |            |
|-----------------|------------|
| r Requisition 🗸 | -          |
|                 | +          |
| ~ >             | ×          |
| be submitted.   |            |
|                 |            |
|                 |            |
|                 |            |
| )e :            | submitted. |

- Upper Ribbon, right under the requisition number.
  - Comments this is where Procurement will communication with you
  - Attachments you can see all attachments here – internal and external
  - History you can see what has happened to this requisition from the beginning
  - Summary always takes you back to the main screen

| Requi | isition • 136622813                                         |                      |                |            |          |            |   | ∃ ® 🖗                                                           | O ··· Submit C        |
|-------|-------------------------------------------------------------|----------------------|----------------|------------|----------|------------|---|-----------------------------------------------------------------|-----------------------|
| Sumr  | mary Taxes/S&H PO Preview Co                                | mments Attachments   | History        |            |          |            |   |                                                                 |                       |
| A (   | SUPPLIER DETAILS                                            |                      |                |            |          |            | / | Dr                                                              | aft                   |
| (     | Contract Number no value                                    | PO Number To Be A    | ssigned        |            |          |            |   | Total (27,984.00 USD)                                           |                       |
| ł     | Pricing Code no value                                       | Quote number no valu | <del>,</del>   |            |          |            |   | Shipping, Handling, and Tax ch<br>charged by each supplier. The |                       |
|       | Item                                                        | Catalog No.          | Size/Packaging | Unit Price | Quantity | Ext. Price |   | estimation purposes, budget cl                                  | hecking, and workflow |
| 1     | This is where you enter your line item description for item | #1 Cat # or NA       | EA             | 20.00      | 4 EA     | 80.00      | 🗌 | approvals.<br>Subtotal                                          | 27,98                 |
|       | ∧ ITEM DETAILS 🎐                                            |                      |                |            |          |            | 1 | Shipping                                                        |                       |
|       | Contract: no value                                          |                      | Internal Note  | no value   |          |            |   | Handling                                                        |                       |

 You are ready to submit your requisition – you have doubled checked everything, added your attachments, you have a commodity code for each item and your accounting is correct.

Submit Order

27,984.00

0.00

0.00

 Click "Submit Order" – upper right corner

- You will submit a purchase requisition for all orders that need to come to Procurement Services
  - Bids
  - RFP's
  - RFQ's
- Procurement will review your request once received and determine if we will issue an RFP or Invitation to Bid

- Procurement will discuss this with you to determine the best solicitation for the project.
- Procurement will communicate with you through the comments
- Procurement will attach all files to the requisition.

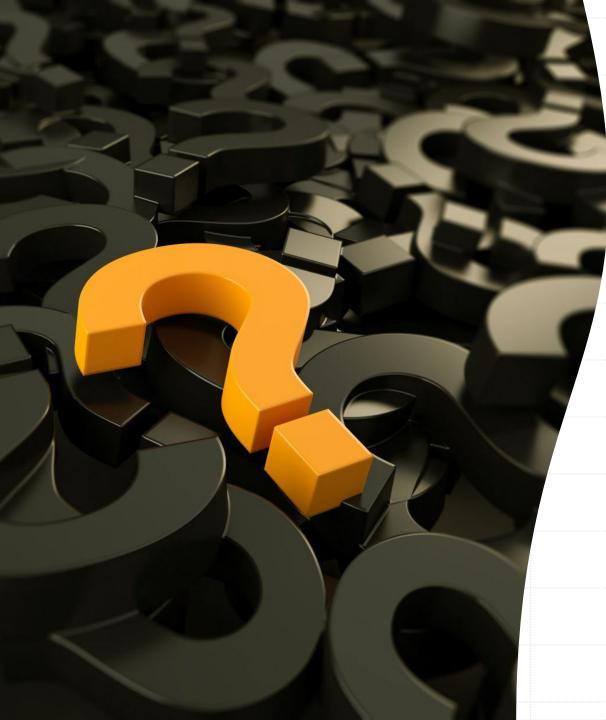

## Questions????